# Проверка тех.условий для работы маркировки пива для ФР Атол

Существуют минимальные требования к ПО для корректной работы плагина ПКО. Должна быть последняя версия прошивки, которая поддерживает работу с маркированной продукцией. Версию прошивки и ее актуальность можно уточнить у дилера фискального регистратора, а также запросить обновление.

ЭЦП должна быть активна в момент пробития чека для корректной передачи информации по пиву в ОФД и Честный знак.

### Требования к версии IIKO:

- Рекомендуемая версия IIKO от 8.6.9 + для работы с ФР Атол
- Версия драйвера АТОЛ должна быть не ниже 10.10, разрядность драйвера 32 бит;
- Прошивка фискального регистратора АТОЛ 5.8.100 и выше.

## Требования к фискальным регистраторам:

- Должен быть установлен актуальный плагин интеграции с ФР соответствующей версии - [https://rapid.iiko.ru/plugins](https://rapid.iiko.ru/plugins/Resto%20AtolFiscalRegister/) [/Resto AtolFiscalRegister/](https://rapid.iiko.ru/plugins/Resto%20AtolFiscalRegister/)
- Сведения о фискальном регистраторе мы можем найти на рабочем столе главной кассы, перейдя в «Тест драйвера ККТ» . Важно закрыть айко фронт, иначе информация будет недостоверной! (будет выдавать ошибку соединения).

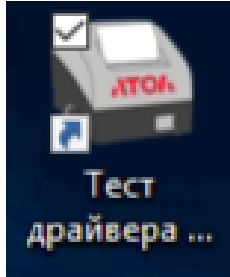

#### $\Box$ Са Тест драйвера ККТ (10.10.0.0) ATOR 114 -<br>Информация о ККТ  $\begin{array}{|c|c|c|}\n\hline\n\text{BeVHEDHTb} & \multicolumn{2}{|c|}{\wedge} \\
\hline\n\end{array}$ Регистрационный номер ККТ: 0007709273030738 Регистрация ККТ Причина перерегистрации (ФФД 1.05):  $\bullet$ Изменение ОФД .<br>Причины изменения сведений о ККТ (ФФД 1.1 и выше):  $\bullet$  ... 8 *ne*mt<br>42 (38) Отчеты Реквизиты организации ния / выплаты  $C$ истемы налогообложе $\Box$ ОСН<br> $\Box$ УСН доход<br> $\Box$ УСН доход - расход Наименование: ОБЩЕСТВО С ОГРАНИЧЕННОЙ ОТВЕТСТВЕННОСТЬЮ "ВОЛГА Печать **MALL** 7603067022 Адрес расчетов: [150065, г. Ярославль, пр-кт Машиностроителей, д. 52  $\square$  ECXH Место расчетов: Романово □ Патент ные счетчики E-mail ornpasurrens: noreply@platformaofd.ru По унолчанию: УСН дохс ▼ егистраци<br>Кассила  $\sim$ .<br>Настройки ККТ -<br>Признаки агента  $\begin{tabular}{l|c|c|} \hline & AsterrobustG \\ \hline \hline \hline \end{tabular} \begin{tabular}{l|c|c|} \hline \multicolumn{3}{l}{Hermo}} \multicolumn{3}{l}{Hermo}} \multicolumn{3}{l}{ \hline \multicolumn{3}{l}{C3}} \multicolumn{3}{l}{ \hline \multicolumn{3}{l}{D}} \multicolumn{3}{l}{ \hline \multicolumn{3}{l}{D}} \multicolumn{3}{l}{ \hline \multicolumn{3}{l}{D}} \multicolumn{3}{l}{ \hline \multicolumn{3}{l}{D}} \multicolumn{3}{l}{ \hline \multicolumn{3}{l}{D}} \$ Статус докум -<br>Внешние устройства Bank, nn. arent<br>Bank, nn. cyfare Допечатать Hoose voorme ванк. пл. су<br>Пл. агент<br>Пл. субаген<br>Поверенный Сервиочые Сервионая<br>информация — Автонатический режим — Номер автоната:<br>∏ Расчеты только в интернет — Установка принтера в автонате<br>∏ Шифрование данных — — Д Страховая деятельность **DO KKT** Лицензи **Шифрование данных** Шаблоны ККТ фФД:  $1.2$ Aapec cañta OHC: nalog.gov.ru Прочее Оператор фискальных данных<br>ИНН ОФД: 9715260691<br>Адрес ОФД: ofdp.platformsofd -<br>Чтение данных ОФД: 000 Эвотор ОФД БД докунентов ofdp.platformaofd.ru  $: 21101$   $\bullet$  DNS ODA: Paбota c json Канал обмена: EthernetOverTransport Скрипты драйвера .<br>Вя систена наркировки Appec MCM: ofdp.platformaofd.ru :  $21102$   $\div$ Чтение архива ФН Дата и время в ККТ: 29.03.2024 13:40:55<br>Дата и время в ПК: 29.03.2024 13:44:46 newsä OH Считать - Закрытие ФН - Замена ФН - Перерегистрация - Регистрация Драйвер:<br>10.10.0.0 Чтение документов ФН Сикхронизировать время с ПК

#### $\bullet$ В открывшемся окне, видим версию драйвера АТОЛ (должна быть не ниже 10.10):

Чтобы узнать версию прошивки кассы АТОЛ, нужно зайти в «Информацию о ККТ», в типе запроса выбрать «Общая информация и статус ККТ» и нажать «Прочитать»:

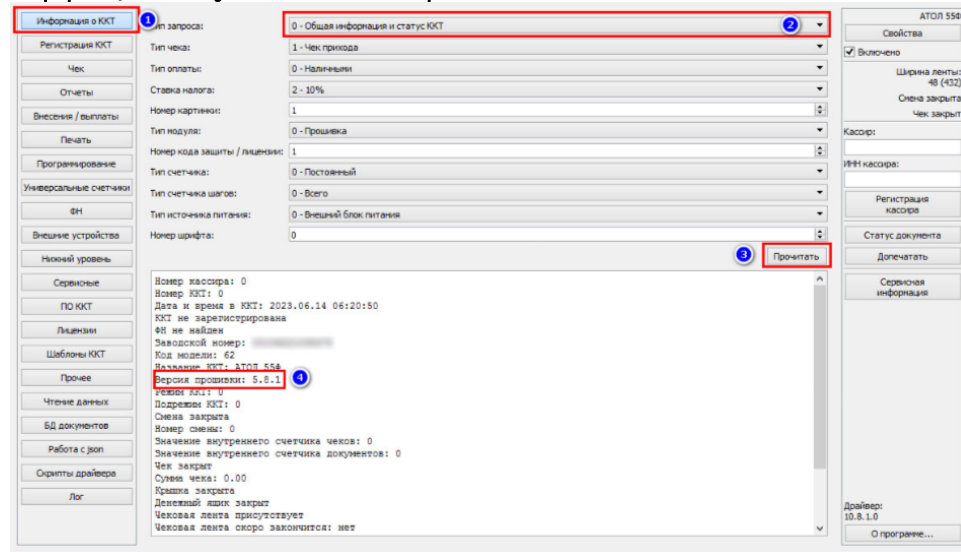

• Далее переходим к пункту «Регистрация ККТ».

 $\sim$ 

Чтобы увидеть актуальную информацию в данном разделе, необходимо изначально выбрать «включено», затем «считать », чтобы соответствующие заданные параметры обновились:

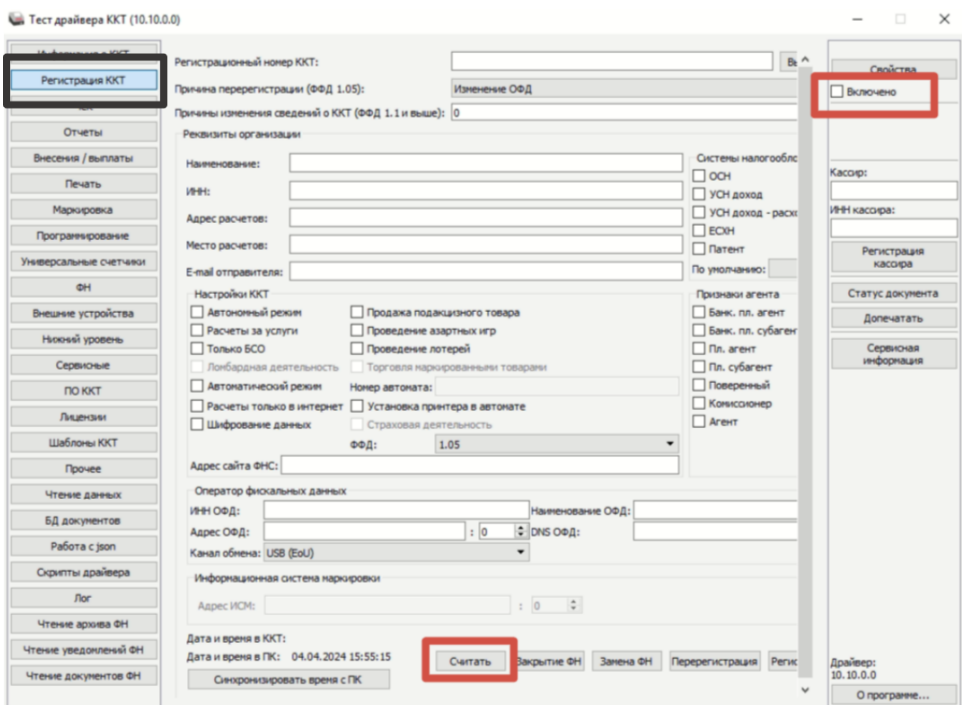

• В разделе **«Регистрация ККТ»** необходимо выбрать версию ффд 1.2, признак продажи маркированными товарами и признак продажи подакцизным товаром.

## Обязательно внести данные об организации в табличной части:

 $\phi$ 

Anpec calita OHC: nalog.go

Anpec MCM: ofdp.platformaofd.ru

Дата и время в ККТ: 29.03.2024 13:40:55<br>Дата и время в ГК: 29.03.2024 13:44:46<br>Синоронизировать время с ПК

 $\bullet$ 

Сервночье

 $\overline{N}$ Лицензин

Шаблоны ККТ

 $n_{\text{power}}$ 

Чтение данных

БД документов

Pañora c jaon **Сфилты драйвера**  $\rho_{\text{hor}}$ 

Чтение архива ФН

Чтение уведоклений ФН

Чтение докунентов ФН

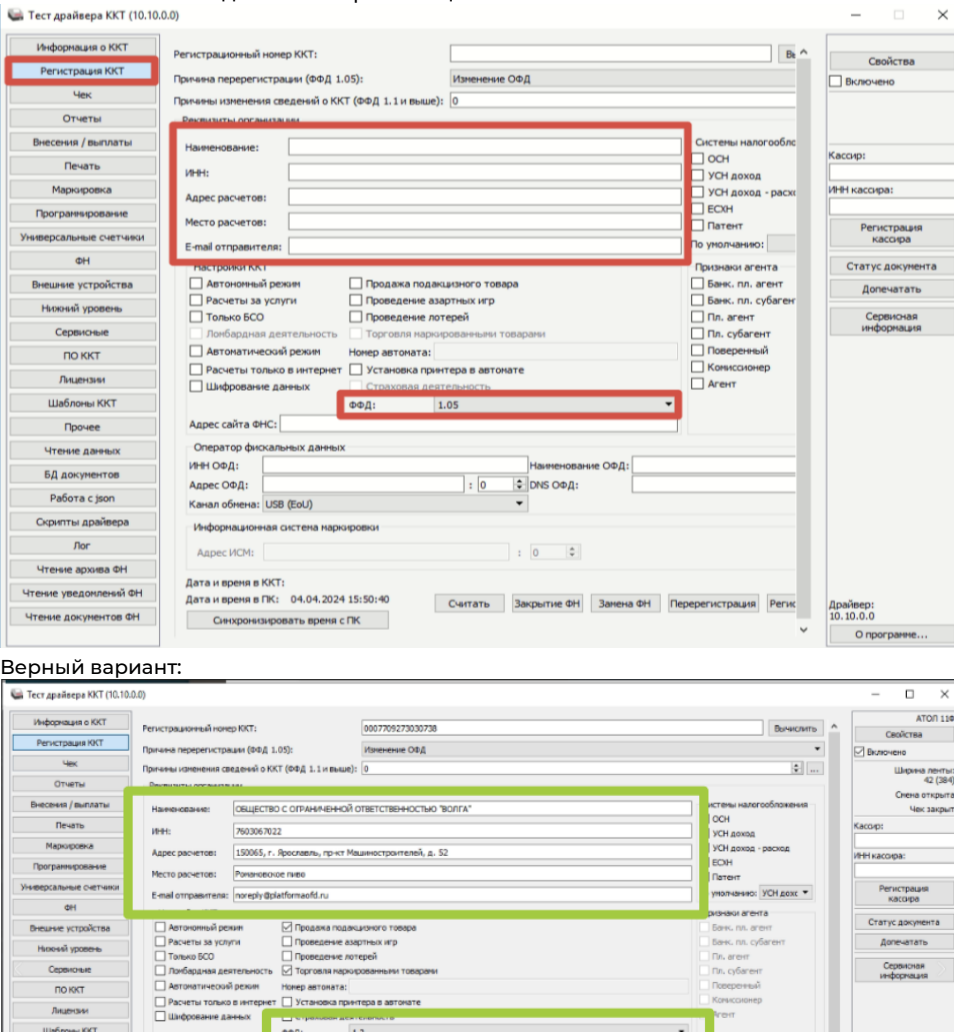

Сервионая<br>информация

 $\begin{tabular}{|c|c|} \hline & \multicolumn{1}{|c|}{\textbf{ADoNsep:}}\\ \hline & \multicolumn{1}{|c|}{\textbf{ADoNsep:}}\\ \hline \multicolumn{1}{|c|}{\textbf{V}} & \multicolumn{1}{|c|}{\textbf{Oroporp}}\\ \hline \end{tabular}$ 

**Fin.** cybane

 $\bullet$ 

Считать | Закрытие бН | Замена ФН | Перерегистрация | Регистрация

ние ОФД: 000 Эвотор ОФД

 $\frac{1}{\sqrt{21101}}$  :  $\frac{21101}{\sqrt{2}}$  DNS ODA:

 $\frac{1}{21102}$ 

Для ФР АТОЛ проверьте очередь отправки данных в информационной системе маркировки (ИСМ) Честного знака. Для этого в приложении драйвера фискального регистратора откройте вкладку ФН > Тип данных: «20 - Статус информационного обмена с ИСМ» и убедитесь, что документы были отправлены. Если нет, обратитесь в центр технического обслуживания ФР АТОЛ.

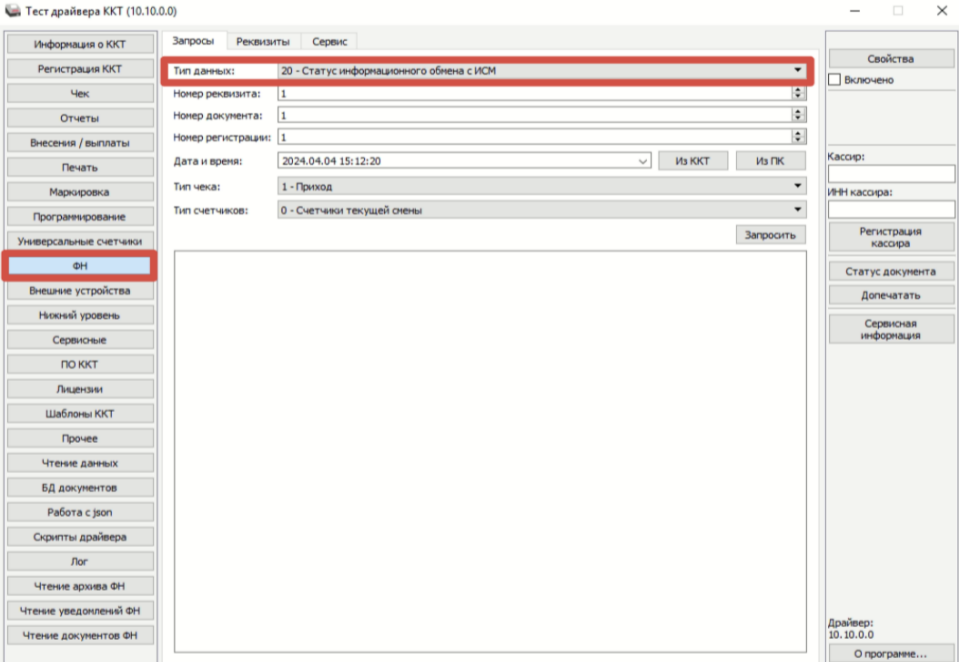

 $\circ$ 

• Для работы с маркированной продукцией, необходимо проверить наличие лицензии **api payment** в айко офис:

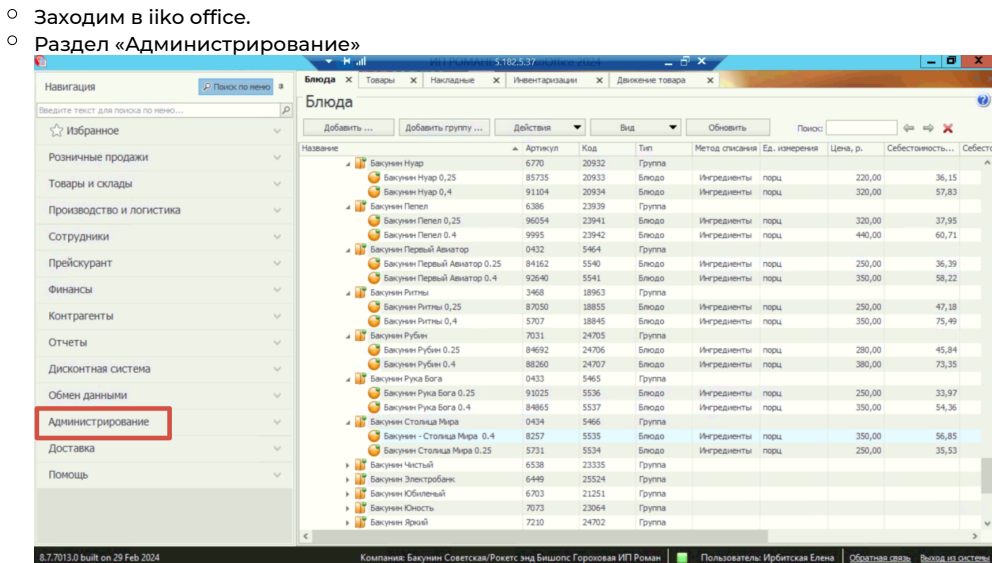

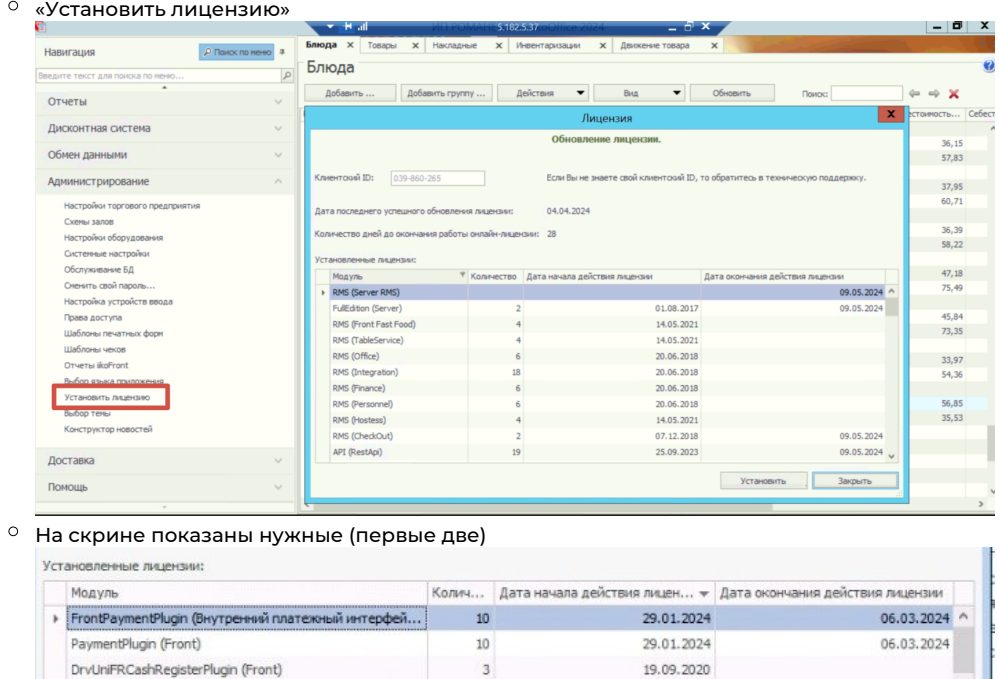

Если их нет, нажать установить, перезапустить и проверить еще раз

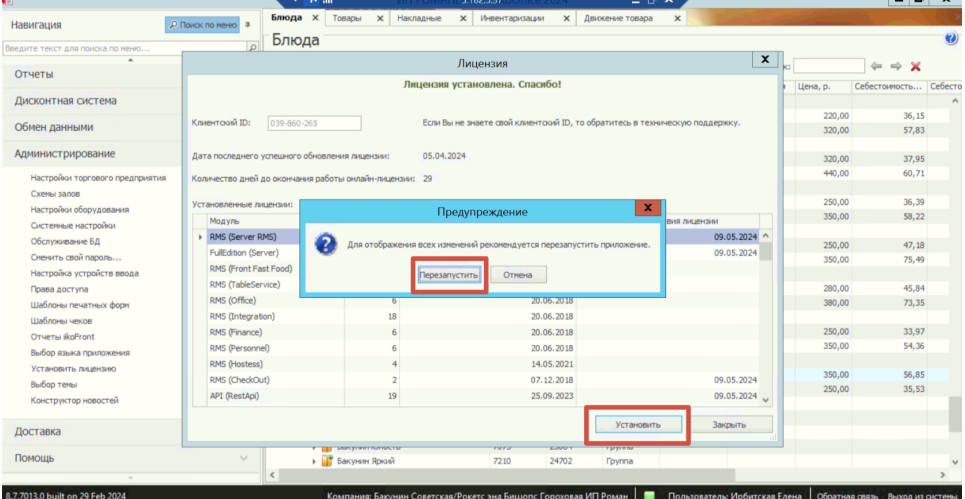

Если после этих действий лицензии все еще отстутствуют, необходимо обратиться к дилеру за их обновлением или приобритением.

<u>i T</u>

## Требования к номенклатуре

Важным условием работы продукта является работа с пивом как с блюдом в ПКО (не с модификатором).

Единицы измерения - в порциях.

Настройка номенклатуры для продажи напитков в порциях:

<https://ru.iiko.help/articles/#!how-to-iiko/items-settings-v2>

Настройка номенклатуры для продажи напитков в литрах:

<https://ru.iiko.help/articles/#!how-to-iiko/items-settings>

## 31 - подакцизный товар, подлежащей маркировке средством идентификации, имеющий код маркировки:

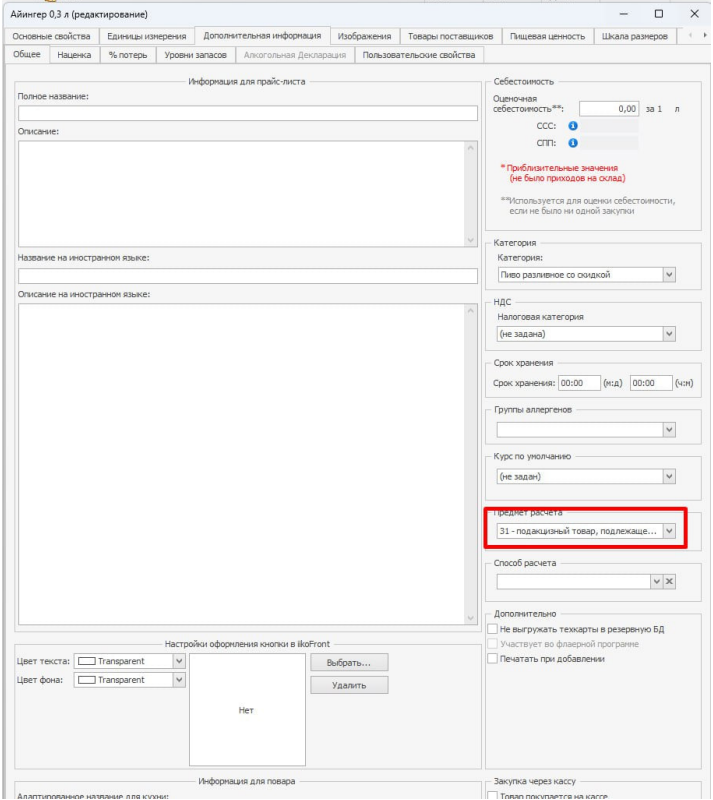

## Код ТН ВЭД - здесь должно быть пусто:

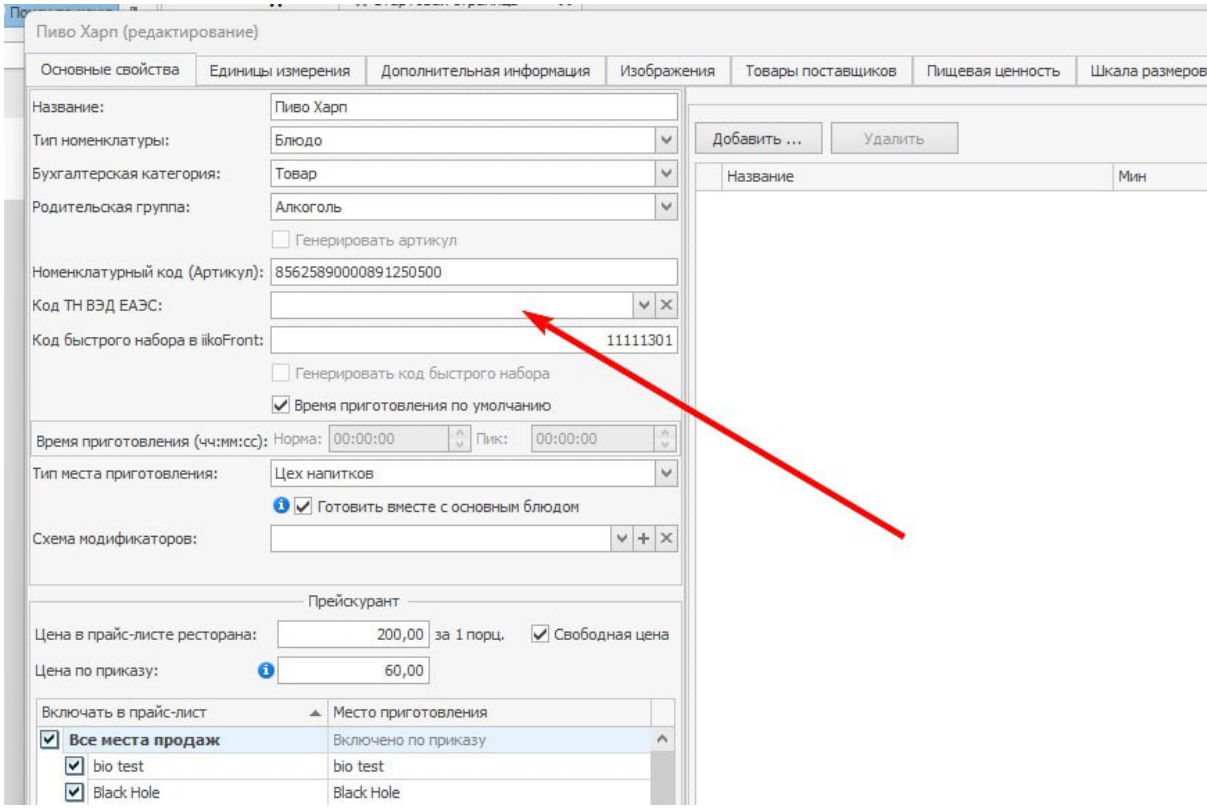

Если при продаже пива документы не уходят в Честный знак, выполните следующие действия:

- 1. Проверьте, открыта ли категория «**Пиво**» в Честном знаке и активна ли ЭЦП.
- 2. Проверьте требования фискального регистратора для Вашей учетной системы, а также версию формата фискальных документов (ФФД 1.2) в базе данных фронта.
- 3. Для **ФР АТОЛ** проверьте очередь отправки данных в информационной системе маркировки (ИСМ) Честного знака. Для этого в приложении драйвера фискального регистратора откройте вкладку ФН > Тип данных: «20 - Статус информационного обмена с ИСМ» и убедитесь, что документы были отправлены. Если нет, обратитесь в центр технического обслуживания ФР АТОЛ.
- 4. Проверьте наличие лицензии **api payment** для работы с маркированной продукцией.
- 5. Убедитесь, что для блюда указан верный признак расчета **31** (подакцизный товар).
- 6. Убедитесь, что **блюдо** поставлено на кран корректно (выбран кран и блюдо). Если блюдо не поставлено на кран, то документы о его продаже не будут отправляться в Честный знак

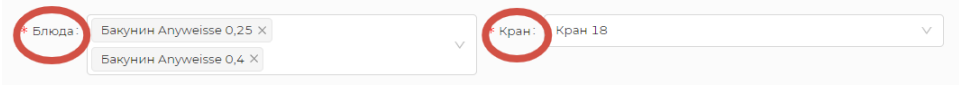

Важно при заведении номенклатуры в айко офис избежать дублей при выборе пивных позиций, иначе плагин не сможет выбрать и привязать актуальное блюдо к крану, что скажется на последующей передаче данных в ОФД и ЧЗ.

Как вариант решения данной проблемы, можно подписать к верной позиции в айко офис символ «\*», затем в Доксинбокс при выборе номенклатуры удалить все блюда без символа, тем самым избежать дублей.

Затем заново поставить заново кегу на кран корректно (привязать блюдо и кран).